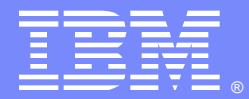

# Security in SOAP nodes in WebSphere Message Broker V6.1

**Vivek Grover** *[vgrover@us.ibm.com](mailto:vgrover@us.ibm.com)* **Minsung Byun** *[mbyun@us.ibm.com](mailto:mbyun@us.ibm.com)* **WebSphere Message Broker Level 2 Support, IBM**

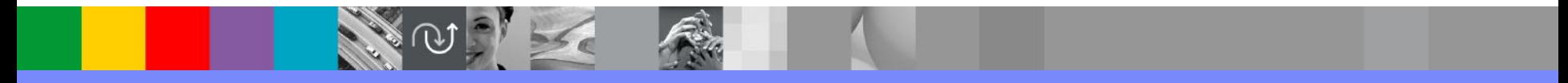

WebSphere® Support Technical Exchange

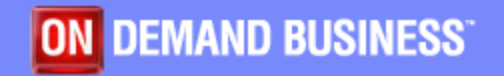

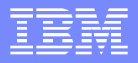

# **Agenda**

- **F** Introduction
- **Figure 3 Transport Security Basics**
- **EXTERS TRANSPORT SECUTILY Configuration** 
	- **Transport security**
	- ▶ Configuration of SOAPRequest nodes
	- ▶ Configuration of SOAPInput nodes

### **Message security**

- ▶ WS-security concepts
- ▶ WS-security configuration

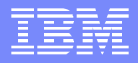

# **Introduction**

### **Different types of message security**

- ▶ Transport Security
	- SSL
	- TLS
- ▶ Network Security
	- IPSec
- Message based security
	- WS-Security

 **SOAP nodes can use Transport security and/or Message based security**

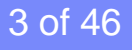

# **Introduction**

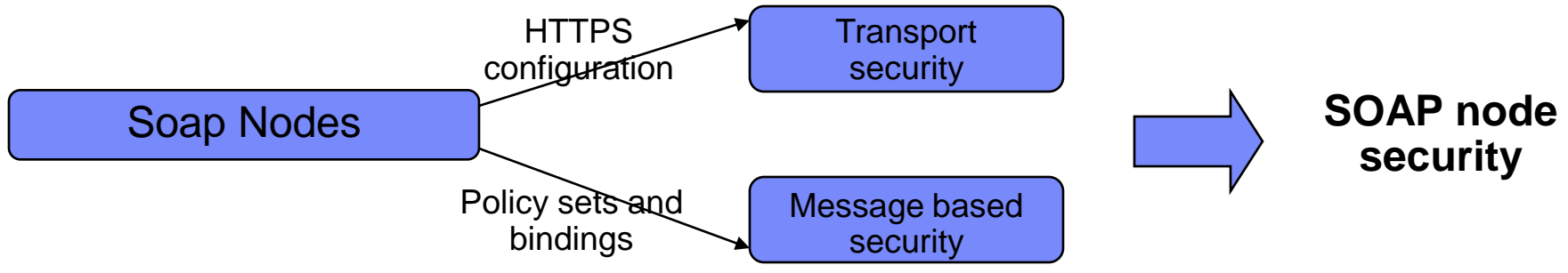

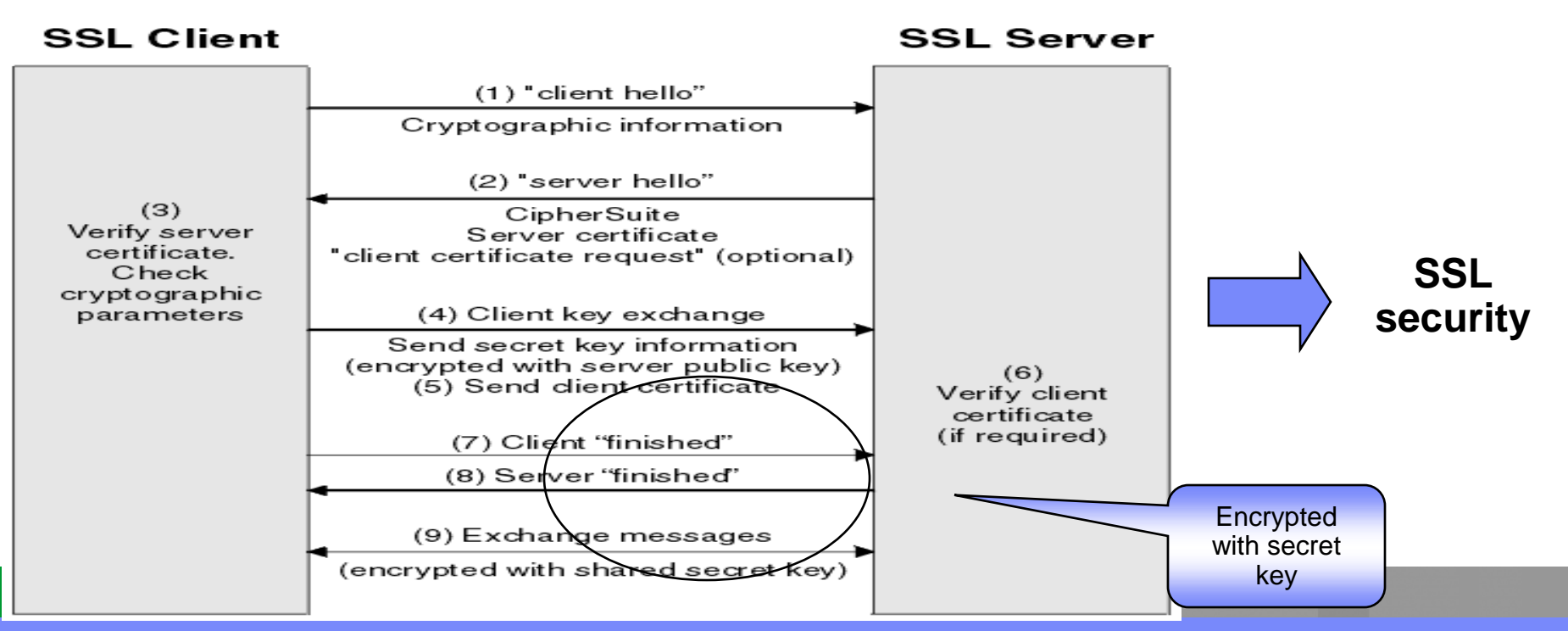

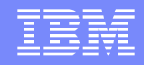

# **Transport Security Basics**

- Protects the stream of data being passed from one endpoint to another
- Typically ALL of the data is encrypted with same key
- Does not discriminate on a per message basis (everything is encrypted) with same key
- Only Point-to-point Security
	- When passing messages via another intermediary, if the intermediary needs to "see" any part of the message, it can access all of it

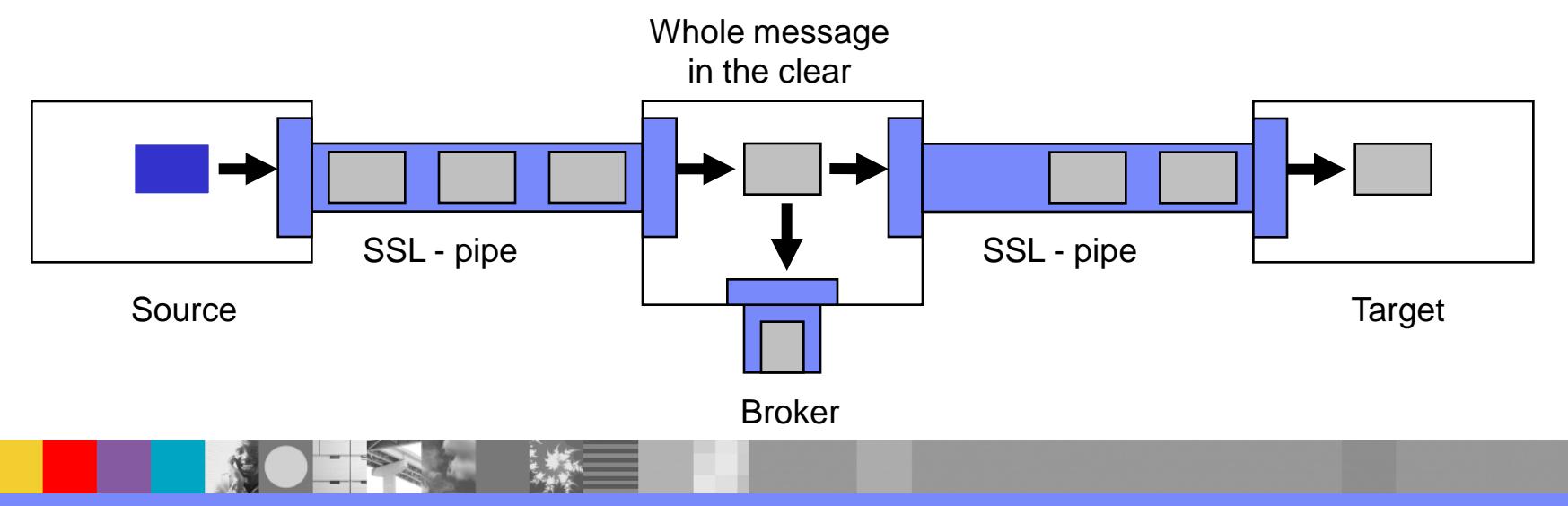

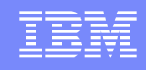

# **Transport Security Basics**

- **IF In v6.1 there is a hierarchy for defining the keystores and** truststores that SOAP nodes in an execution group will use
- Keystores can be defined at the:
	- ▶ Broker registry level applies to all users of keystores in all execution groups, eg. SOAPInput, SOAPRequest/AsyncRequest (for client Auth), AsyncResponse
	- ▶ Execution group JVM Manager level applies to all users of keystores in specified execution groups, eg. SOAPInput, SOAPRequest/AsyncRequest (for clientAuth), AsyncResponse
	- ▶ httpsConnector level applies to httpsConnector users in the specified execution group, eg. SOAPInput, AsyncResponse
- Settings at httpsConnector level override those at the execution group jvm manager level which in turn override those at the broker registry level

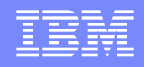

# **Transport Security Basics**

- Truststores can be defined at the:
	- Broker registry level applies to all users of truststores in all execution groups, eg. SOAPInput (for client Auth), SOAPRequest/AsyncRequest nodes
	- Execution group JVM Manager level applies to all users of truststores in the specified execution groups, eg SOAPInput (for client Auth), SOAPRequest/AsyncRequest nodes
- To enable clientAuth for SOAPInput nodes set clientAuth = true at the HTTPSConnector level
- Settings at the Execution group JVM Manager level override those at the broker registry level
- Certificate Management Tools are available with IBM JRE
	- Command line tool keytool (<WMB install directory>/jre/bin)
	- GUI-based tool Ikeyman (<WMB install directory>/jre/bin)

### **Configuration of SOAPRequest & SOAPAsyncRequest nodes**

- **Create the required keystores and truststores and exchange** & add certificates
- ▶ Configure the broker registry

OR

- ▶ Configure the JVM Manager for Execution Group containing the message flow with these nodes
- ▶ Configure the message flow node and bar file
- Deploy the bar file to the broker

## One-way SSL

## 1. Import the certificate provided by Provider into truststore

keytool -import -alias mykey -file <name of certificate file*>* -keystore <fully qualified path to truststore file> storepass <password>

## 2. Set the broker to use the truststore

mqsichangeproperties <broker name> -o BrokerRegistry -n brokerTruststoreFile -v <fully qualified truststore file>

## 3. Set the truststore password entry

mgsichangeproperties <broker name> -o BrokerRegistry -n brokerTruststorePass -v brokerTruststore::password

## 4. Set the truststore password in the broker registry

mgsisetdbparms <broker name> -n brokerTruststore::password -u temp -p <password>

### Two-way SSL

1. Import the certificate provided by Provider into truststore keytool -import -alias mykey -file <name of certificate file*>* -keystore <fully qualified path to truststore file> storepass <password>

### 2. Create a keystore with a new self-signed certificate

keytool -genkey -storepass <password > -keystore <keystore file*>* -alias <self-signed certificate>

## 3. Extract the certificate from the keystore file for Provider

keytool -export -alias tomcat -file <name of certificate file> -keystore <keystore file> -storepass <password>

## Configure the broker registry

### 4. Point the broker to the new keystore file

mgsichangeproperties <broker name> -o BrokerRegistry -n brokerKeystoreFile -v <fully qualified keystore file>

## 5. Point the broker to truststore file

mgsichangeproperties <broker name> -o BrokerRegistry -n brokerTruststoreFile -v <fully qualified truststore file>

### 6. Set the broker keystore password

mgsichangeproperties <broker name> -o BrokerRegistry –n brokerKeystorePass -v brokerKeystore::password

## 7. Set the broker truststore password

mqsichangeproperties <broker name> -o BrokerRegistry -n brokerTruststorePass -v brokerTruststore::password

## 8. Set the keystore password in registry

mqsisetdbparms <br />
conservation of the brokerKeystore::password -u temp -p <password>

## 9. Set the truststore password in registry

mgsisetdbparms <br />
conservation of the brokerTruststore::password -u temp -p <password>

## 10. Restart the broker for changes to take effect

### **SOAPRequest node configuration**

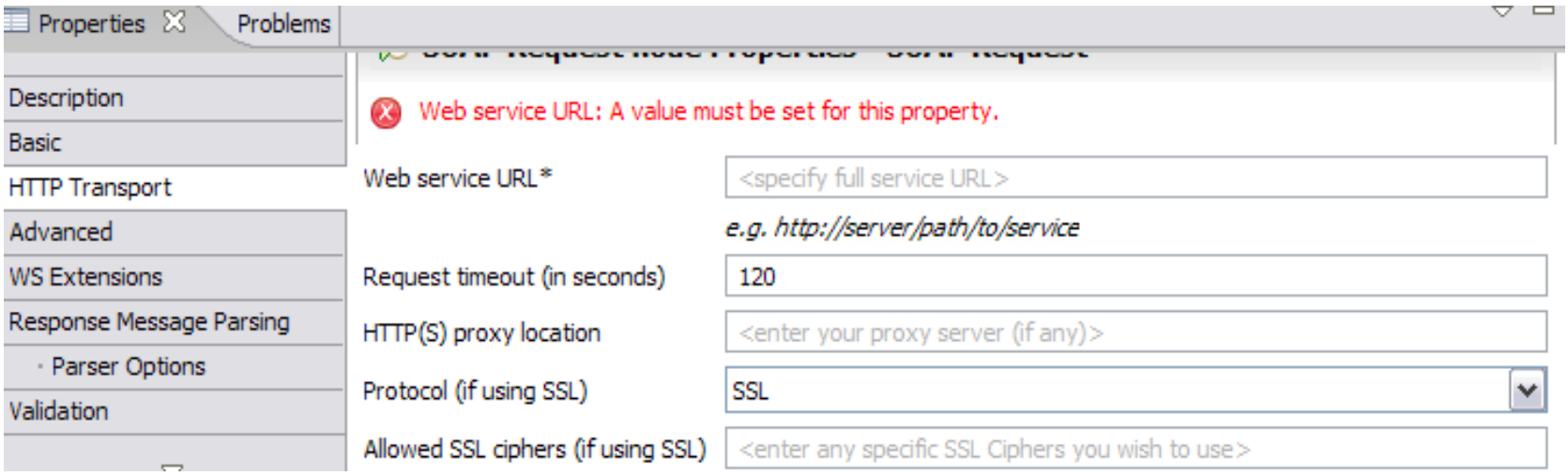

#### ■ Select Protocol

- SSL (default until V6.1.0.3)
- ▶ SSLV3
- ▶ TLS (default after V6.1.0.4)

Optional - HTTPS proxy location and allowed SSL ciphers

## **Configuration of SOAPInput nodes**

- ▶ Create the required keystores and truststores
- ▶ Exchange and add certificates
- ▶ Configure the httpsconnector at ExecutionGroup level OR
- ▶ Configure the JVM Manager for Execution Group containing the message flow with these nodes

OR

- ▶ Configure the broker registry
- ▶ Configure the message flow SOAPInput node
- Deploy the message flow

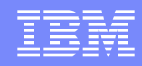

## One-way SSL

1. Create a keystore with a new self-signed certificate keytool -genkey -storepass <password > -keystore <keystore file*>* -alias <self-signed certificate>

2. Extract the certificate from the keystore file for Requestor keytool -export -alias tomcat -file <name of certificate file> -keystore <keystore file> -storepass <password>

## Two-way SSL – In addition to the above

### 3. Enable ClientAuth to true

mqsichangeproperties <broker name> -e <eg name> -o HTTPSConnector -n clientAuth -v true

## 4. Import the certificate provided by requester into truststore

keytool -import -alias mykey -file <name of certificate file*>* -keystore <fully qualified path to truststore file> storepass <password>

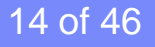

## Configure the JVM Manager for Execution Group

## 1. Set the keystore file to the Execution Group

mqsichangeproperties <broker name> -e <eg name> -o ComIbmJVMManager -n keystoreFile -v <keystore file name>

## 2. Set the keystore password

mqsichangeproperties <broker name> -e <eg name> -o ComIbmJVMManager -n keystorePass -v

brokerKeystore::password

## 3. Set the truststore file to the Execution Group

mqsichangeproperties <broker name> -e <eg name> -o ComIbmJVMManager -n truststoreFile -v <keystore file name>

## 4. Set the truststore password

mqsichangeproperties <broker name> -e <eg name> -o ComIbmJVMManager -n truststorePass -v

brokerTruststore::password

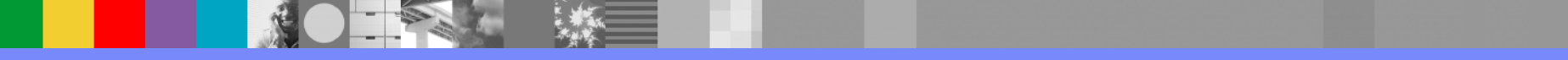

### 5. Set the broker keystore password in registry

mqsisetdbparms <br />
chometric name> -n brokerKeystore::password -u temp -p <password>

### 6. Set the broker truststore password in registry

mqsisetdbparms <broker name> -n brokerTruststore::password -u temp -p <password>

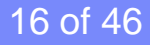

## SOAPInput node configuration

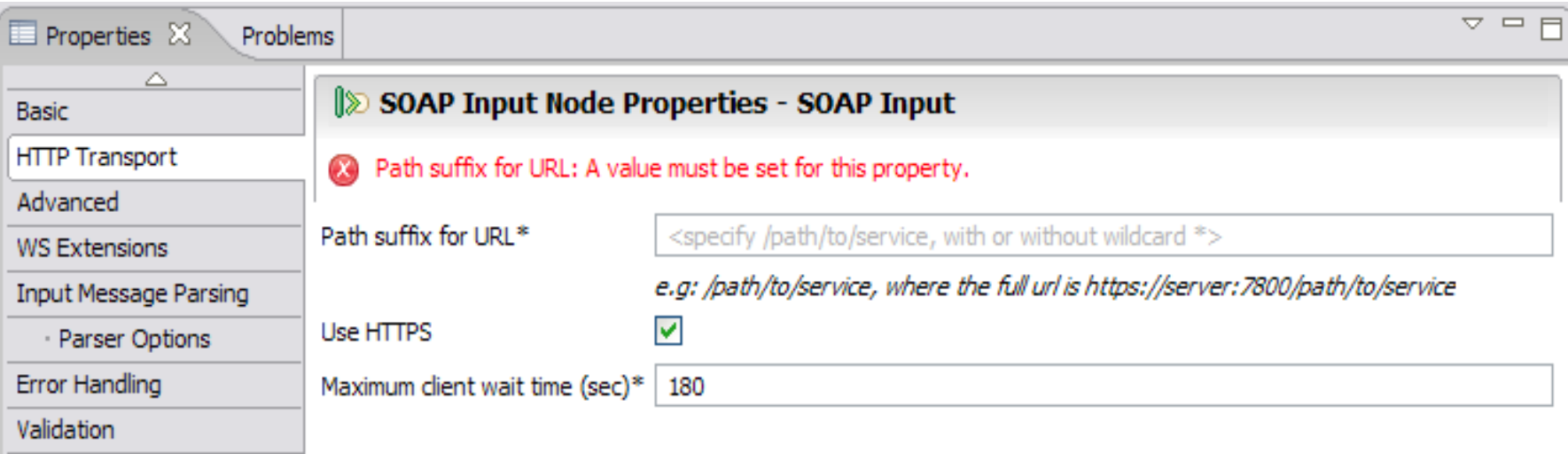

- Check Use HTTPS box in SOAPInput node properties
- **If the address contains an https URL, the check box is** automatically selected
- **User can manually override this property value**

# **Known Problems**

## • Known problems with default protocols – fixed in Fixpack 04

SOAPRequest node defaults to SSL but SOAPInput node defaults to TLS

 Modify the SOAPRequest node to use TLS under Protocol setting in the "HTTP Transport" tab in the toolkit

#### Or

- Change the protocol on the execution group HTTPListener via command mqsichangeproperties <Broker name> -e <EG Name> -o HTTPSConnector -n sslProtocol -v SSLv3
- SOAPInput node ignores value set for keystoreFile at execution group HTTPSConnector level – fixed in Fixpack03

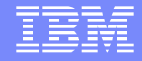

# **WS-Security**

H.

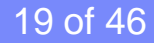

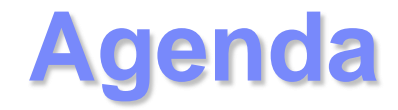

 $\blacksquare$  **Introduction to WS-Security** 

## **WS-Security Configuration**

- ▶ The Policy Set Editor
- ▶ Policy Set Assignment

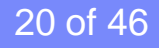

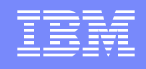

- **Finer granularity**
- **Parts of the message may be encrypted in different ways** with different keys
- **Parts of a message may be (multiply) encrypted and** signed
- WS-Security can be used in insecure transports

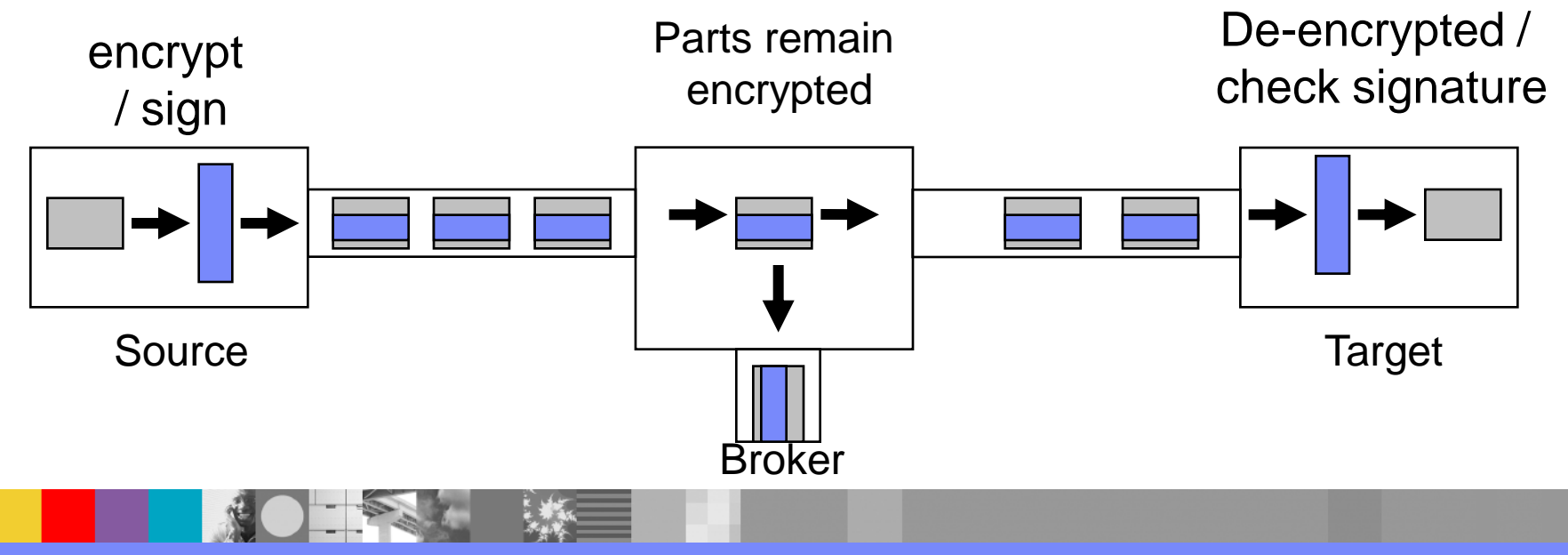

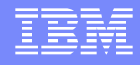

### Soap Message Structure

- The SOAP specification defines the "envelope" vocabulary
	- ▶ The "envelope" wraps the message itself
- WS-Security defines the <Security> element, which allows security extensions to be placed in <soapenv:header>

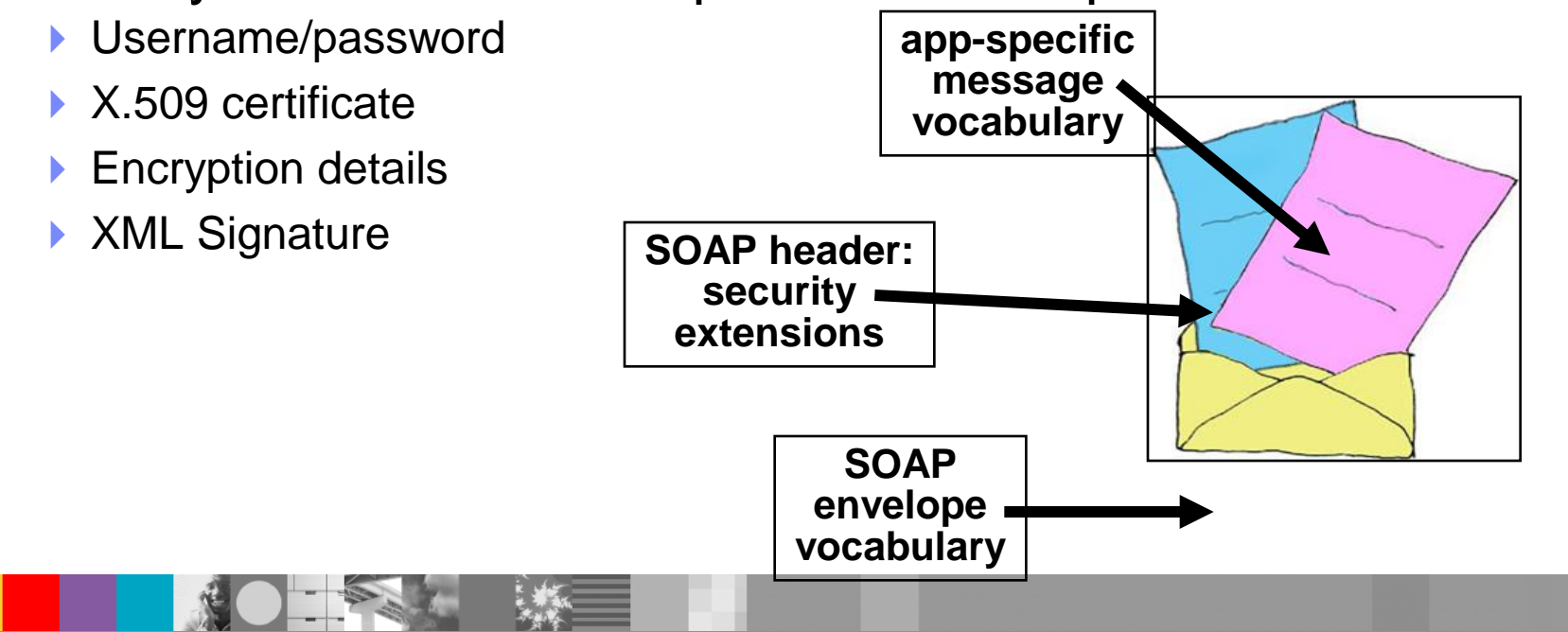

### Mechanisms of securing web-services

- **Confidentiality**
	- ▶ Keep secrets
	- uses **message encryption** to ensure that no party or process can access the message
- **Integrity**
	- $\blacktriangleright$  Prevent tampering
	- uses message signing to ensure that information is not changed, altered, or lost
	- XML **digital signature** is generated
	- $\triangleright$  signature is not validated if the data changes

#### **Authentication**

- $\blacktriangleright$  verify that the identity is valid
- Accessible and useable by an **authorized** entity
- uses a security token to validate the user and determine whether a client is valid

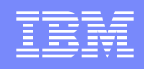

#### The WS-Security specification defines a vocabulary that can be used inside the SOAP envelope **<wsse:Security>** is the wrapper for security-related information

#### Soap message with ws-security: **<Envelope** xmlns="http://schemas.xmlsoap.org/soap/envelope/"> <Header> <wsse: Security <!.. ws-security namespace ..!> xmlns:wsse="http://schemas.xmlsoap.org/ws/2003/07/secext"> <!.. Security Information for Authentication or XML Signature or XML Encryption is included here  $\cdot$ .  $\cdot$ <!.. Username token for Authentication looks like this..!> <wsse:UsernameToken wsu:ID="myToken"> <wsse:Username>IBM</wsse:Username> <wsse:Password>p@\$\$w0rd</wsse:Password> </wsse:UsernameToken> <!... XML Digital Signature entries looks... !> <wsse:BinarySecurityToken EncodingType="wsse:Base64Binary"> AIIGQtCC7ZxO5tIgerPcid1z ... [truncated] </wsse:BinarySecurityToken> <ds:Signature xmlns:ds="http://www.w3.org/2000/09/xmldsig#"> ....signature data.... </ds:Signature> <!..... XML Encryption entries looks like...!> <xenc:EncryptedData xmlns:dsig="http://www.w3.org/2000/09/xmldsig#"> <xenc:EncryptValue>akdfaknqerandfauydfrajndfh3k973...(Truncated)</xenc:EncryptValue> </xenc:EncryptData> </wsse: Security> </Header> <Body>  $\lt$ /Body> Envelope>

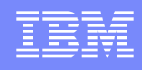

WS-Security concepts

Common terms used for all the SOAP nodes

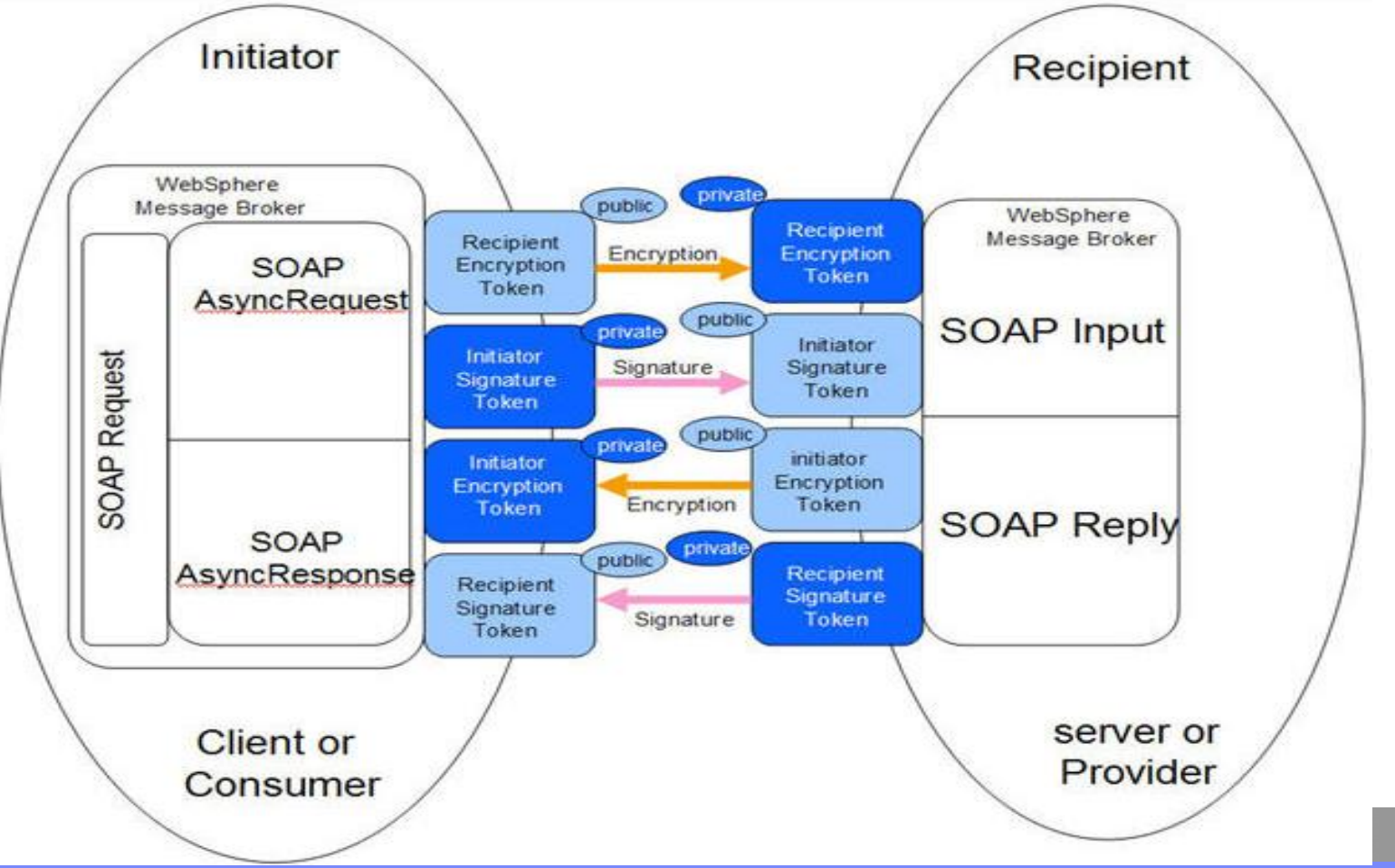

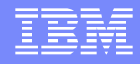

# WS-Security Configuration<br>WMB WS-Security Configuration Steps

- Set up the keystores and truststores
	- Use keytool / Ikeyman as explained in previous charts
- Create the policies
	- Use Policy Set Editor
	- Define any combination of Confidentiality, Authentication and **Integrity**
	- ▶ Define message parts
- Create provider and consumer policy set bindings
	- Define public and private keys for encrypting and decrypting data
- Configure and deploy the bar files

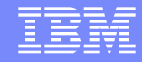

# **WS-Security Configuration - Keystores**

#### • View the contents of consumer's keystore

keytool -list -keystore client.keystore -storepass client –v

**Keystore type: iks** Keystore provider: IBMJCE

Your keystore contains 2 entries

Alias name: **servercert** Creation date: May 14, 2009 Entry type: **trustedCertEntry**

#### Owner: **CN=server, O=Web Services Guided Tour, C=GB**

**Issuer: CN=server, O=Web Services Guided Tor** Serial number: 478b3c55 Valid from: 5/14/09 9:41 AM until: 9/31/36 9:41 / Certificate fingerprints: MD5: 7E:5B:FD:31:DA:D1:81:44:74:28:56 SHA1: B8:4D:85:79:9D:51:62:0F:3F:CC:9 \*\*\*\*\*\*\*\*\*\*\*\*\*\*\*\*\*\*\*\*\*\*\*\*\*\*\*\*\*\*\*\*\*\*\*\*\*\*\*\*\*\*\*

Alias name: **clientcert** Creation date: May 14, 2009 Entry type: keyEntry Certificate chain length: 1 Certificate[1]: Owner: **CN=client, O=Web Services Guided Tour, C=GB** Issuer: CN=client, O=Web Services Guided Tour, C=GB Serial number: 478b3c49 Valid from: 5/14/09 9:41 AM until: 9/31/36 9:41 AM Certificate fingerprints: MD5: 63:49:B3:73:68:78:A7:44:54:94:61:25:7C:3F:7C:3C SHA1: F9:0D:52:B4:9A:20:C9:2C:61:74:F5:CB:DE:7F:FF:3E:32:82:7F:17 \*\*\*\*\*\*\*\*\*\*\*\*\*\*\*\*\*\*\*\*\*\*\*\*\*\*\*\*\*\*\*\*\*\*\*\*\*\*\*\*\*\*\*

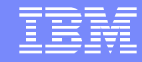

# **WS-Security Configuration - Keystores**

#### • View the contents of Provider's keystore

keytool -list -keystore server.keystore -storepass server –v

Keystore type: jks Keystore provider: IBMJCE

Your keystore contains 2 entries

Alias name: **servercert** Creation date: May 14, 2009 Entry type: keyEntry Certificate chain length: 1 Certificate[1]: Owner: **CN=server, O=Web Services Guided Tour, C=GB** Issuer: CN=server, O=Web Services Guided Tour, C=CB Serial number: 478b3c55 Valid from: 5/14/09 9:41 AM until: 9/31/36 9:41 AM Certificate fingerprints: MD5: 7E:5B:FD:31:DA:D1:81:44:74:28:56 SHA1:B8:4D:85:79:9D:51:62:0F:3F:CC:9I \*\*\*\*\*\*\*\*\*\*\*\*\*\*\*\*\*\*\*\*\*\*\*\*\*\*\*\*\*\*\*\*\*\*\*\*\*\*\*\*\*\*\*

Alias name: **clientcert** Creation date: May 14, 2009 Entry type: **trustedCertEntry**

\*\*\*\*\*\*\*\*\*\*\*\*\*\*\*\*\*\*\*\*\*\*\*\*\*\*\*\*\*\*\*\*\*\*\*\*\*\*\*\*\*\*\*

Owner: CN=client, O=Web Services Guided Tour, C=GB Issuer: CN=client, O=Web Services Guided Tour, C=GB Serial number: 478b3c49 Valid from: 5/14/09 9:41 AM until: 9/31/36 9:41 AM Certificate fingerprints:

MD5: 63:49:B3:73:68:78:A7:44:54:94:61:25:7C:3F:7C:3C

SHA1: F9:0D:52:B4:9A:20:C9:2C:61:74:F5:CB:DE:7F:FF:3E:32:82:7F:17

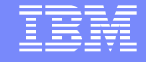

#### Create the Policies – To configure Encryption, Signing and Authorization **WS-Security Configuration – Policy sets**

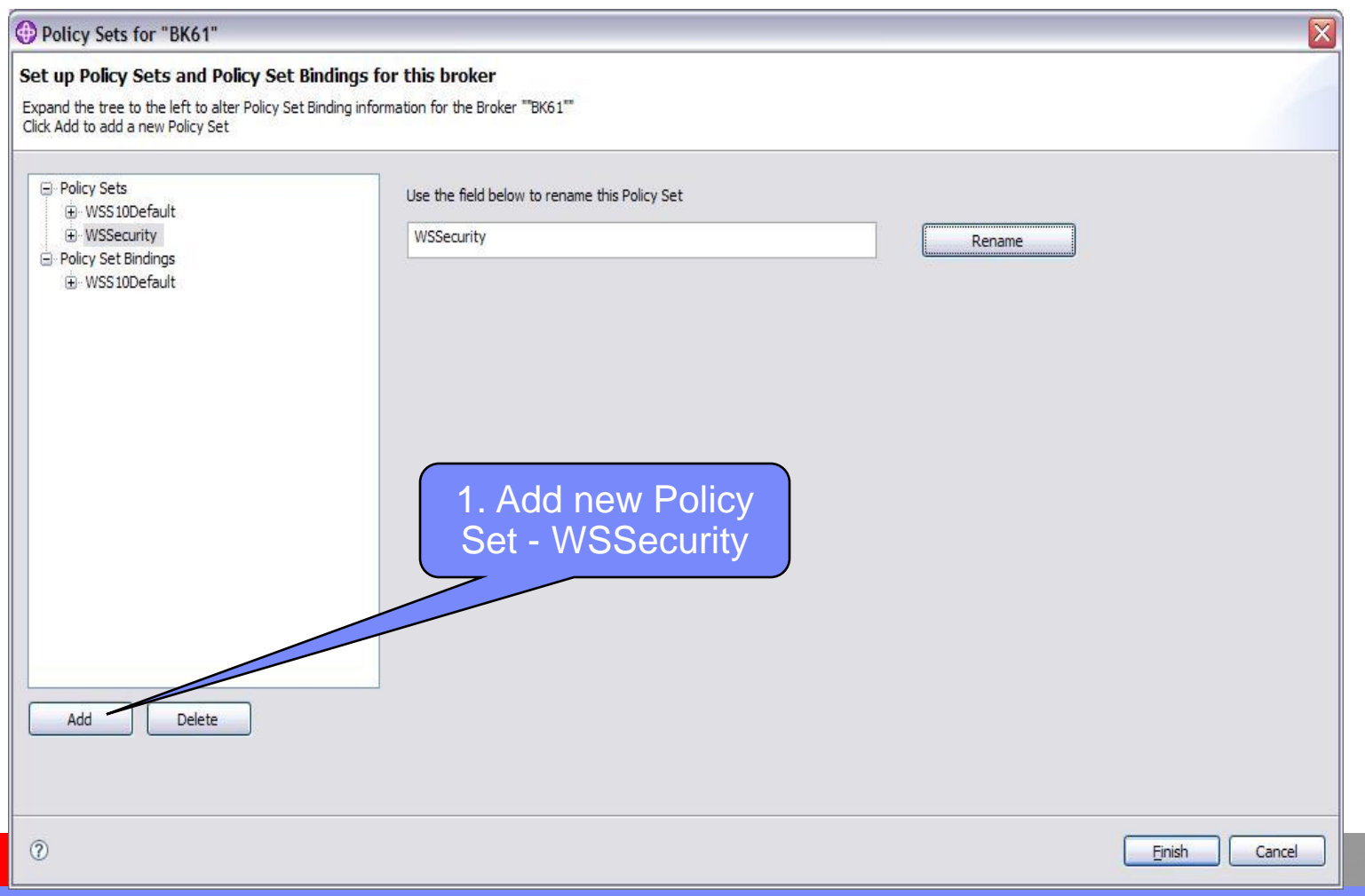

# **WS-Security Configuration – Policy sets**

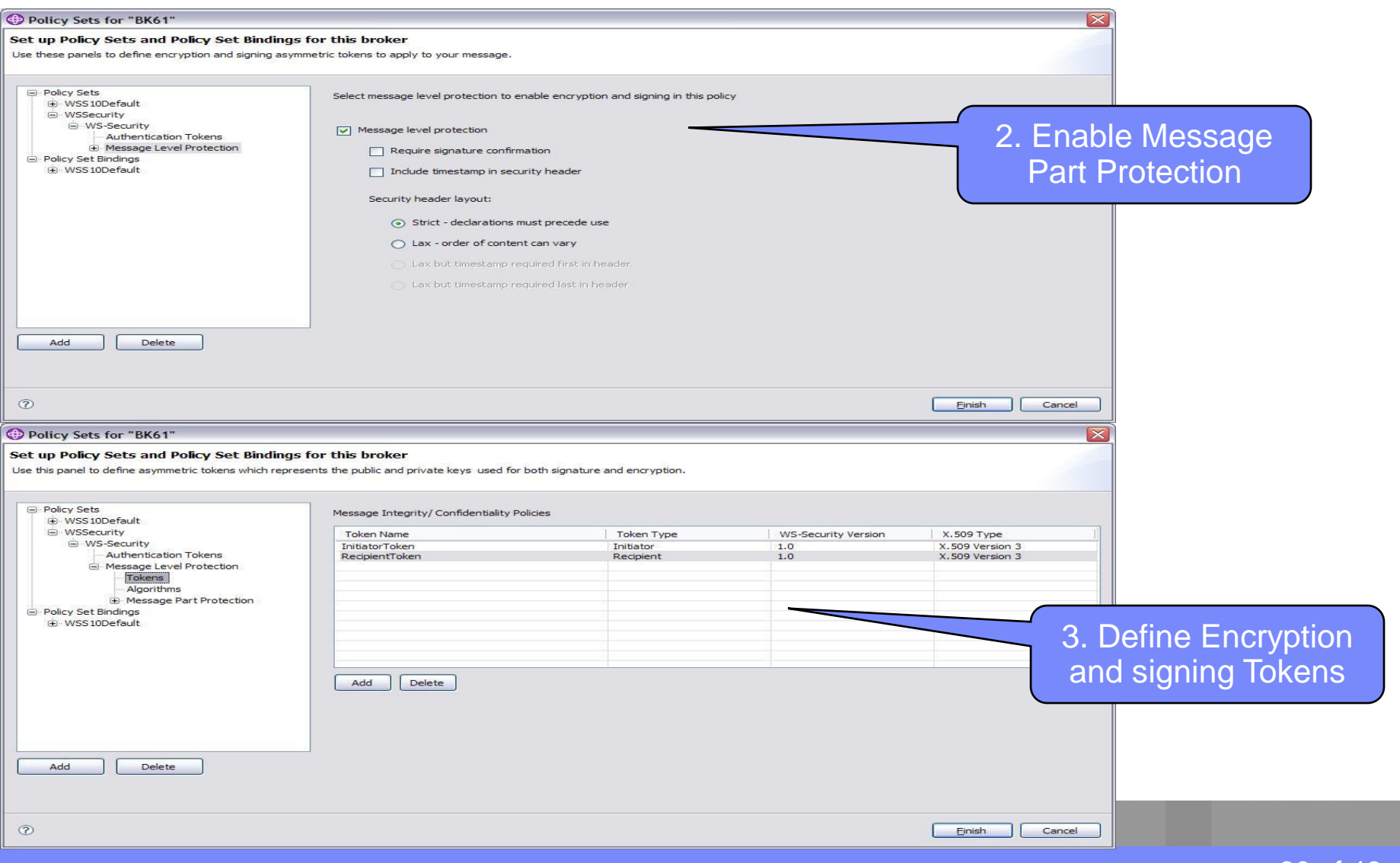

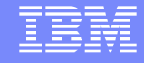

# **WS-Security Configuration – Policy sets**

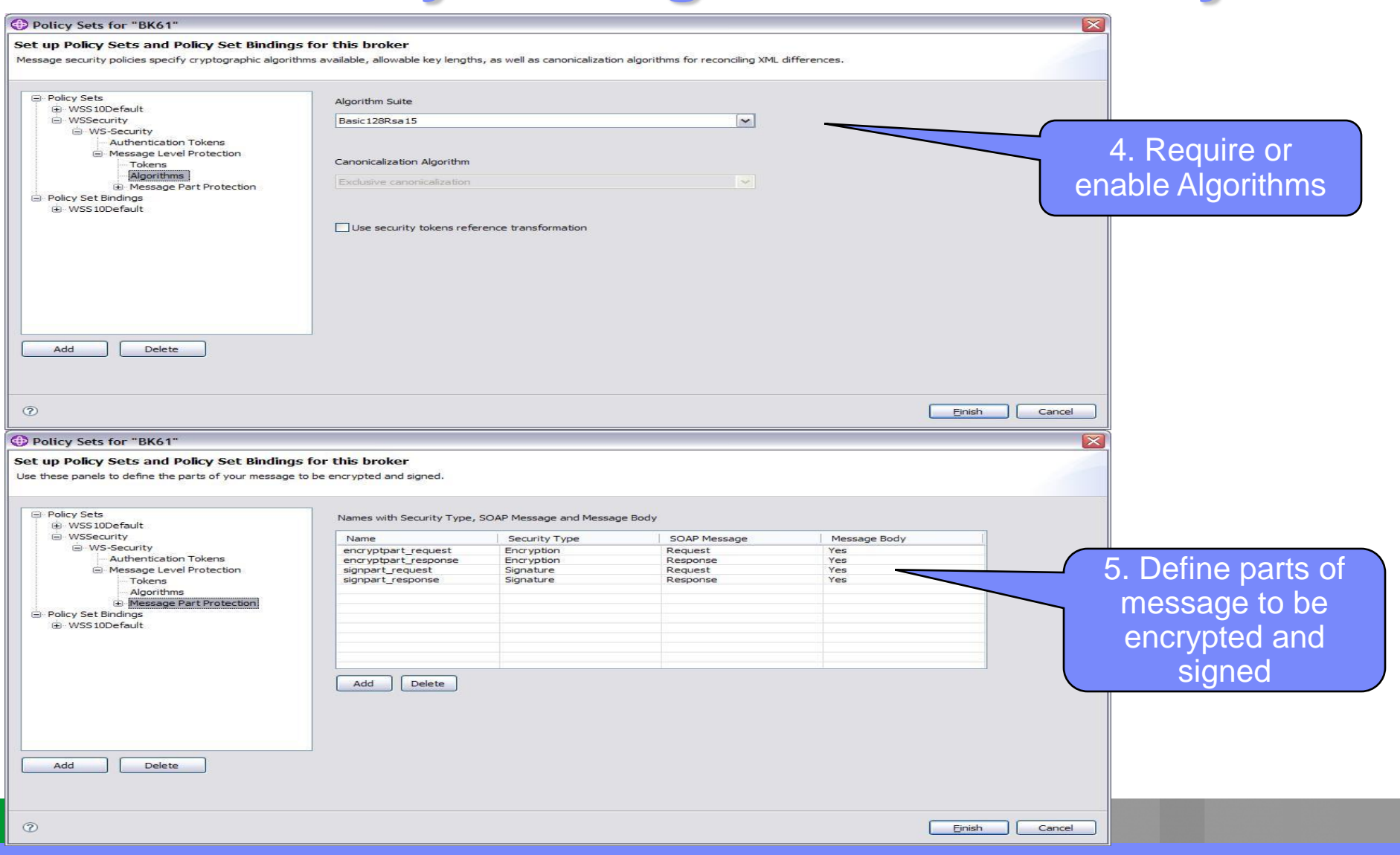

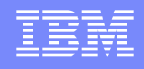

# **WS-Security Configuration – Policy set Bindings**

Create Policy Set Bindings associated with the above created Policies

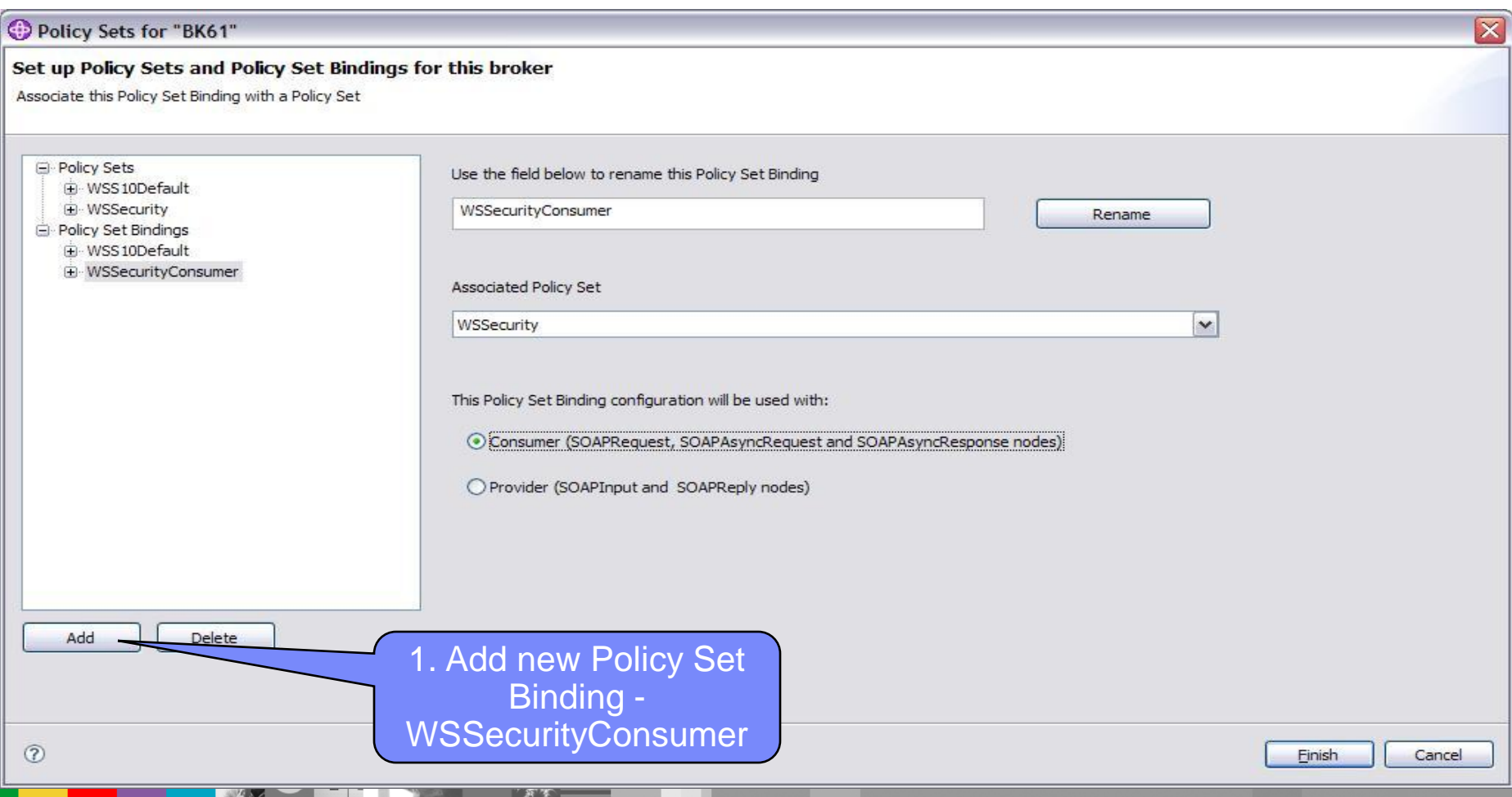

# **WS-Security Configuration – Consumer Bindings**

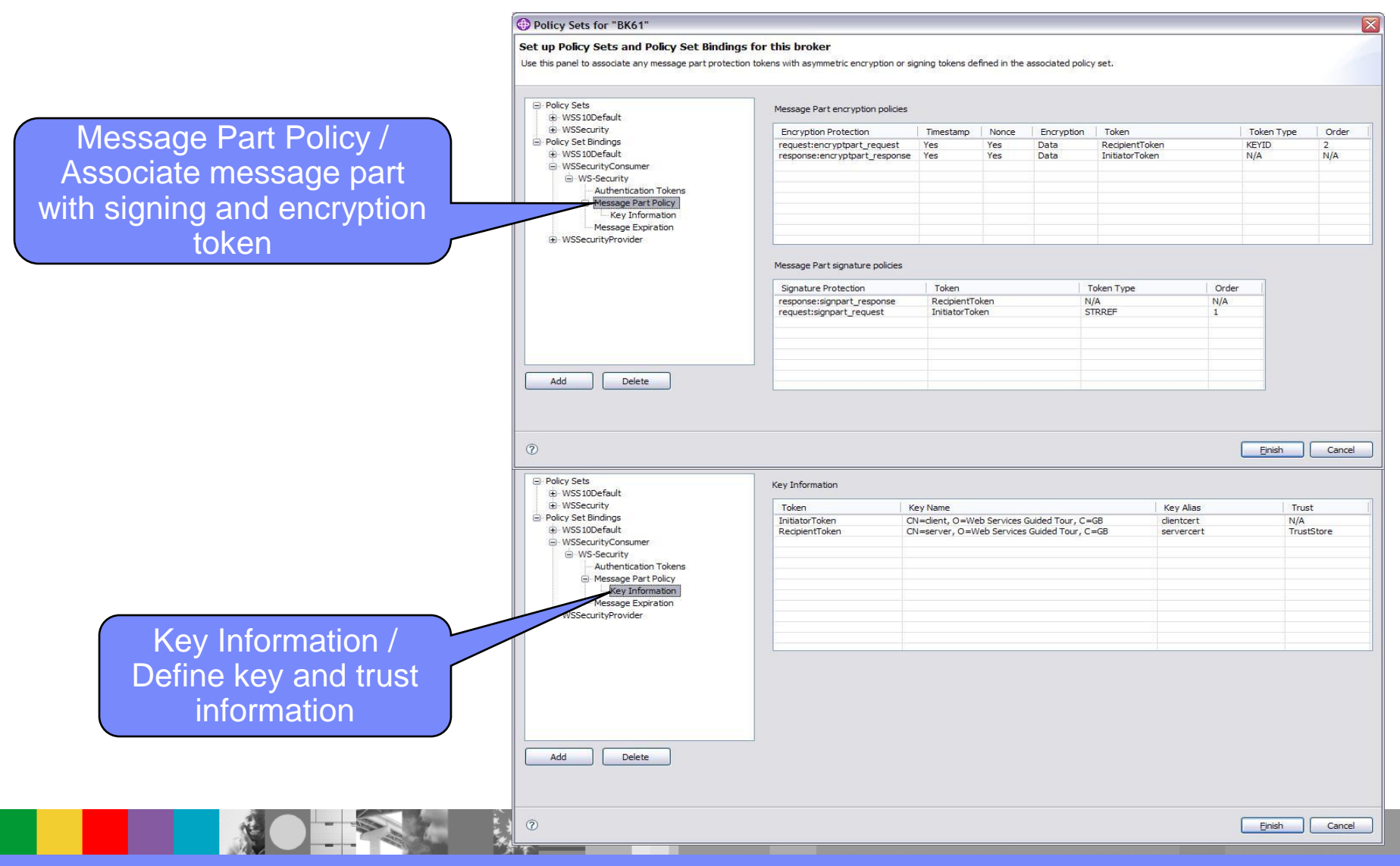

# **WS-Security Configuration – Consumer Bindings**

- **Match Policy Set tokens to message parts**
- **Define the order in which signatures are applied**
- **Define necessary key information for signing messages**

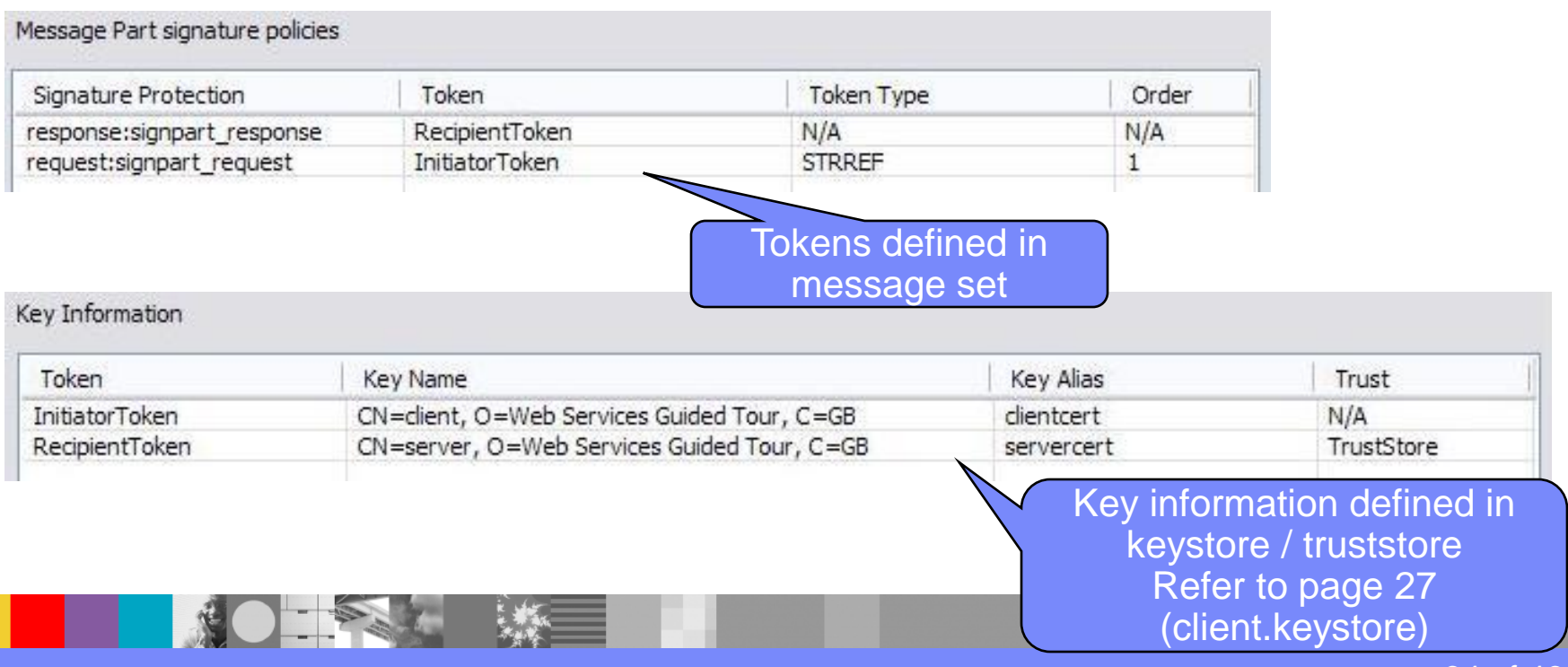

# **WS-Security Configuration – Consumer Bindings**

- **Match Policy Set tokens to message parts**
- **Define ordering and key locations**
- May be combined with Integrity settings if defined in the Policy Set

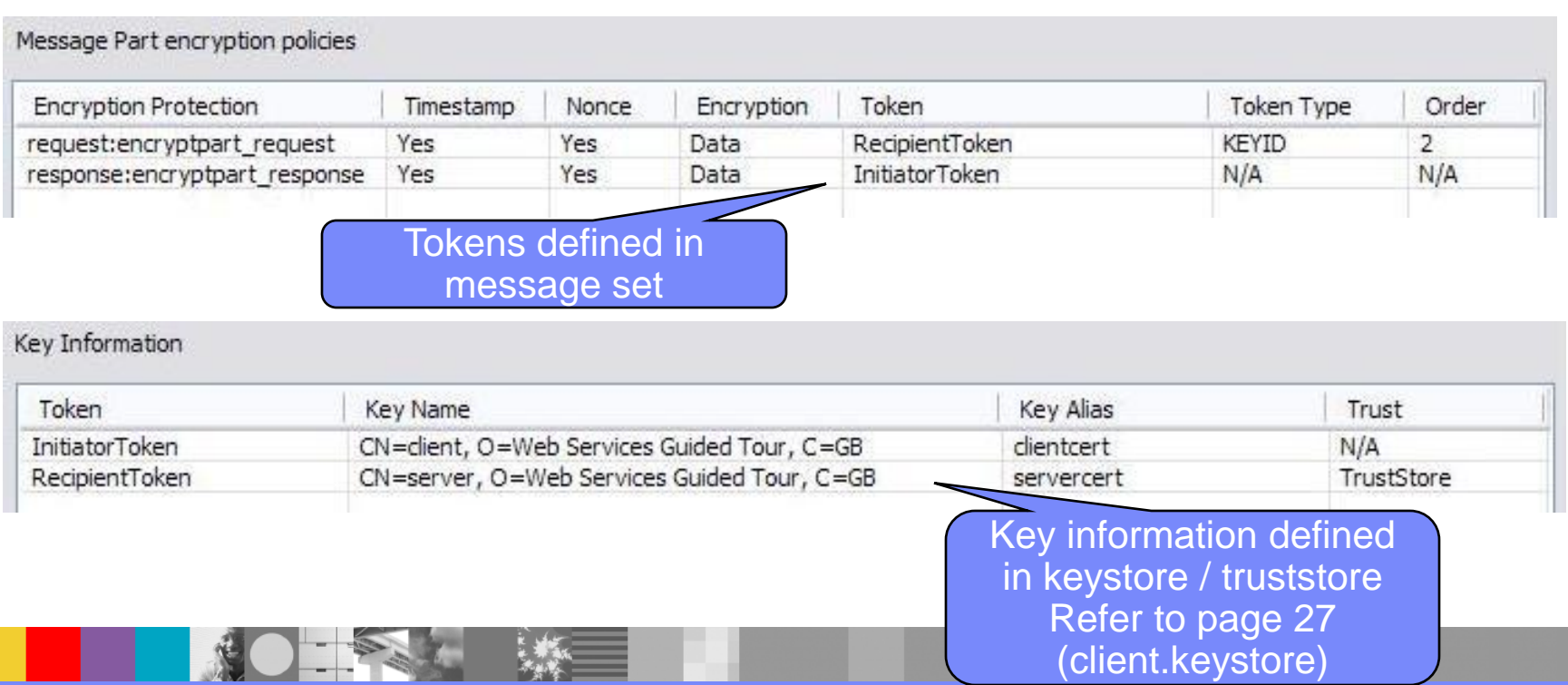

# **WS-Security Configuration – Policy set Bindings**

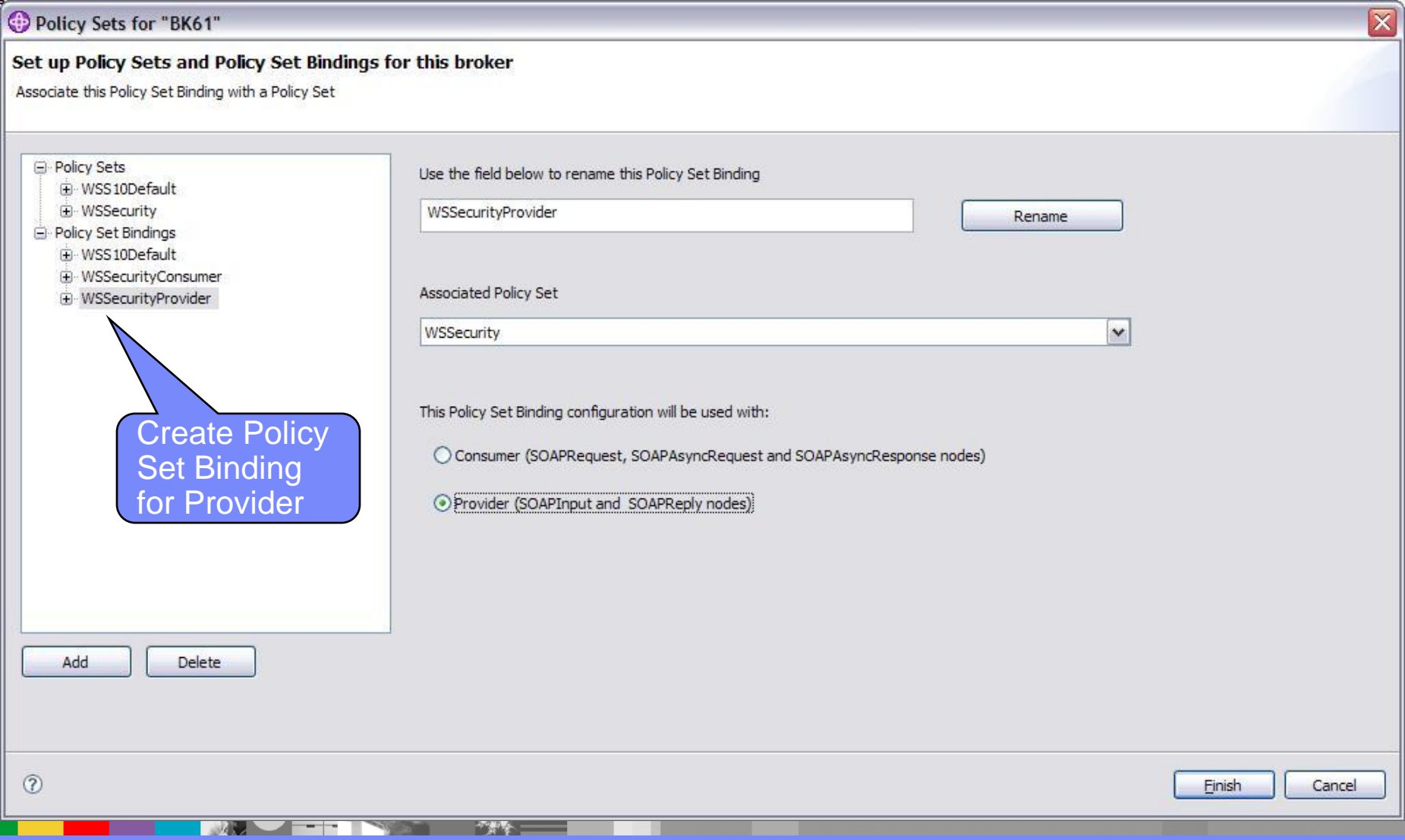

# **WS-Security Configuration – Provider Bindings**

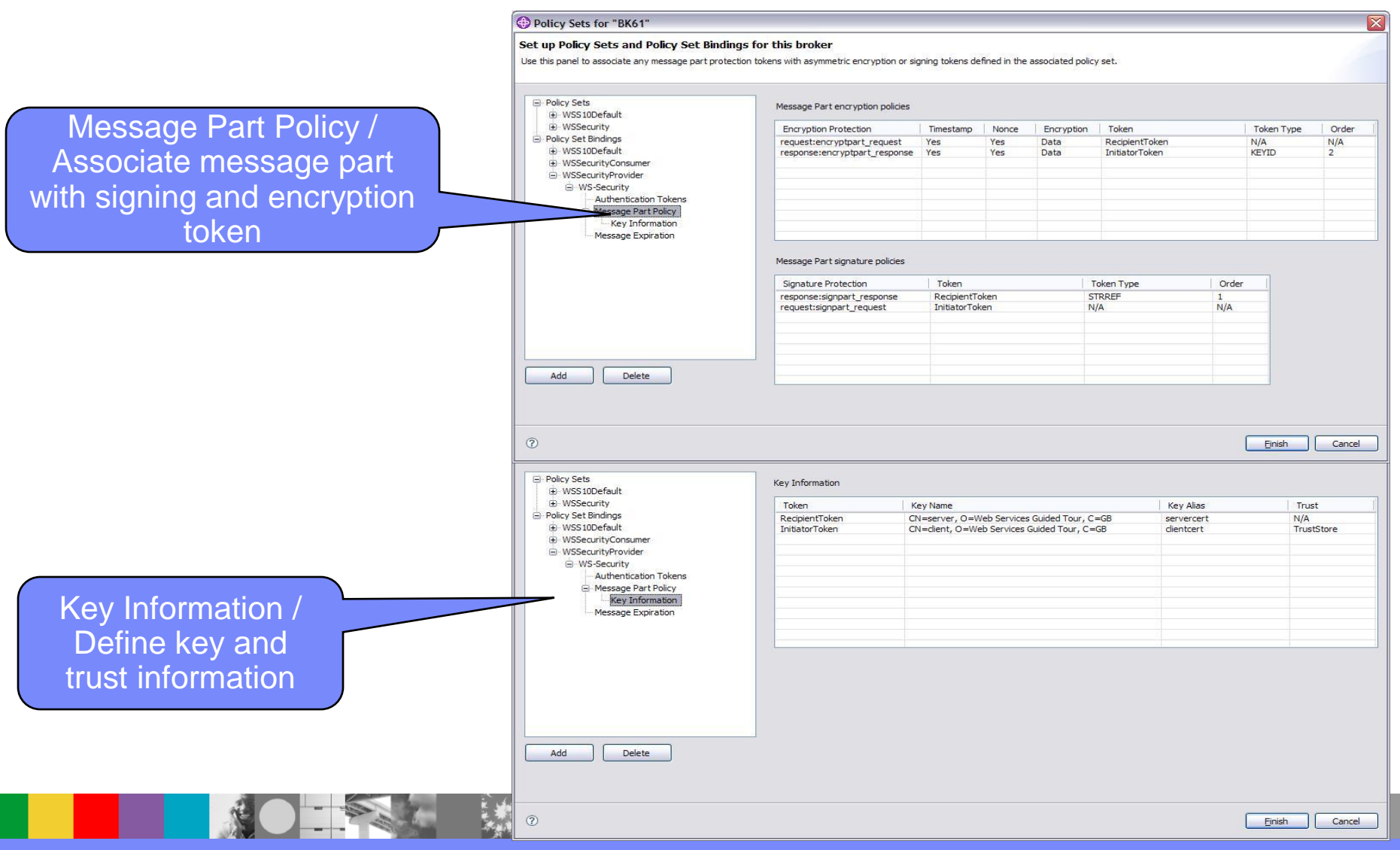

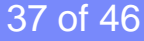

# **WS-Security Configuration – Provider Bindings**

- **Match Policy Set tokens to message parts**
- **Define the order in which signatures are applied**
- **Define necessary key information for signing messages**

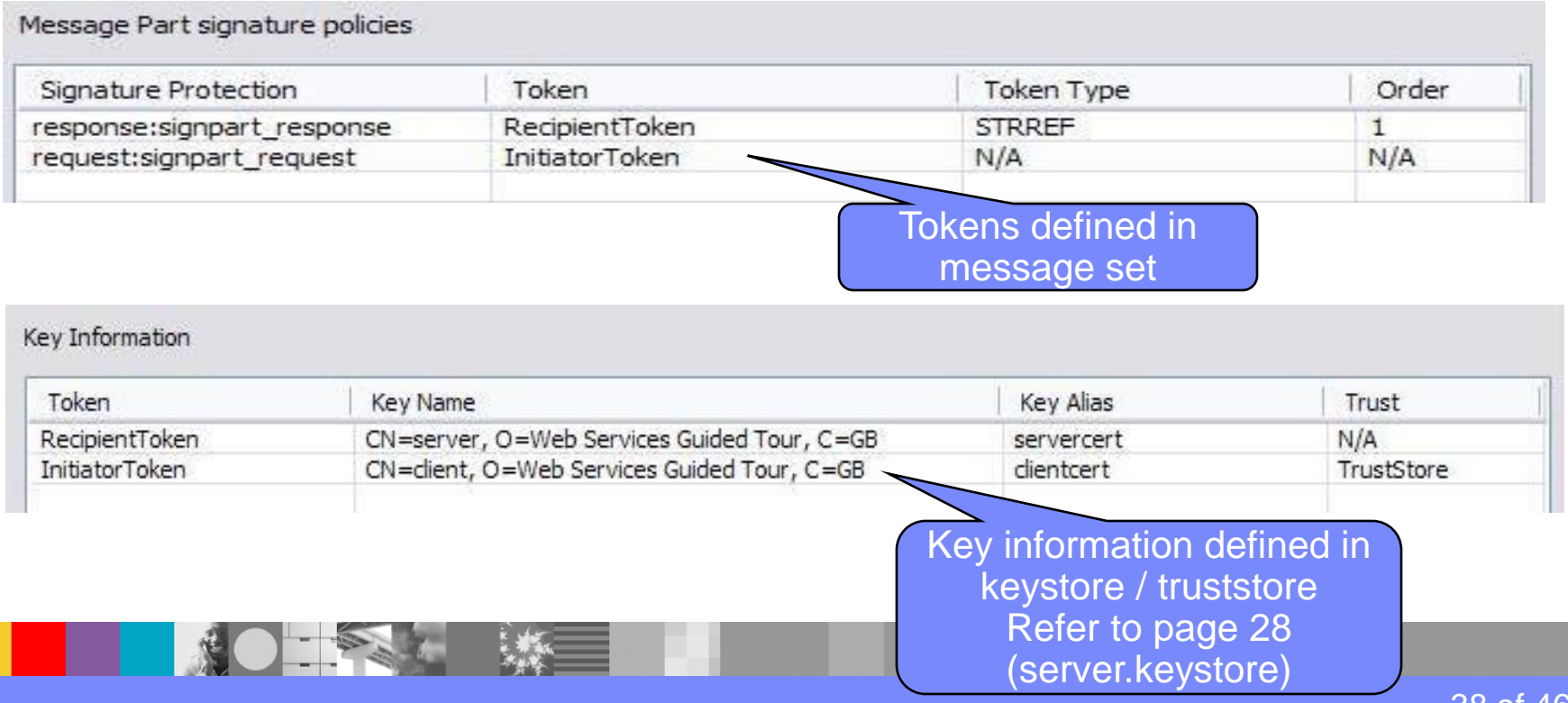

# **WS-Security Configuration – Provider Bindings**

- **Match Policy Set tokens to message parts**
- **Define ordering and key locations**
- May be combined with Integrity settings if defined in Policy Set

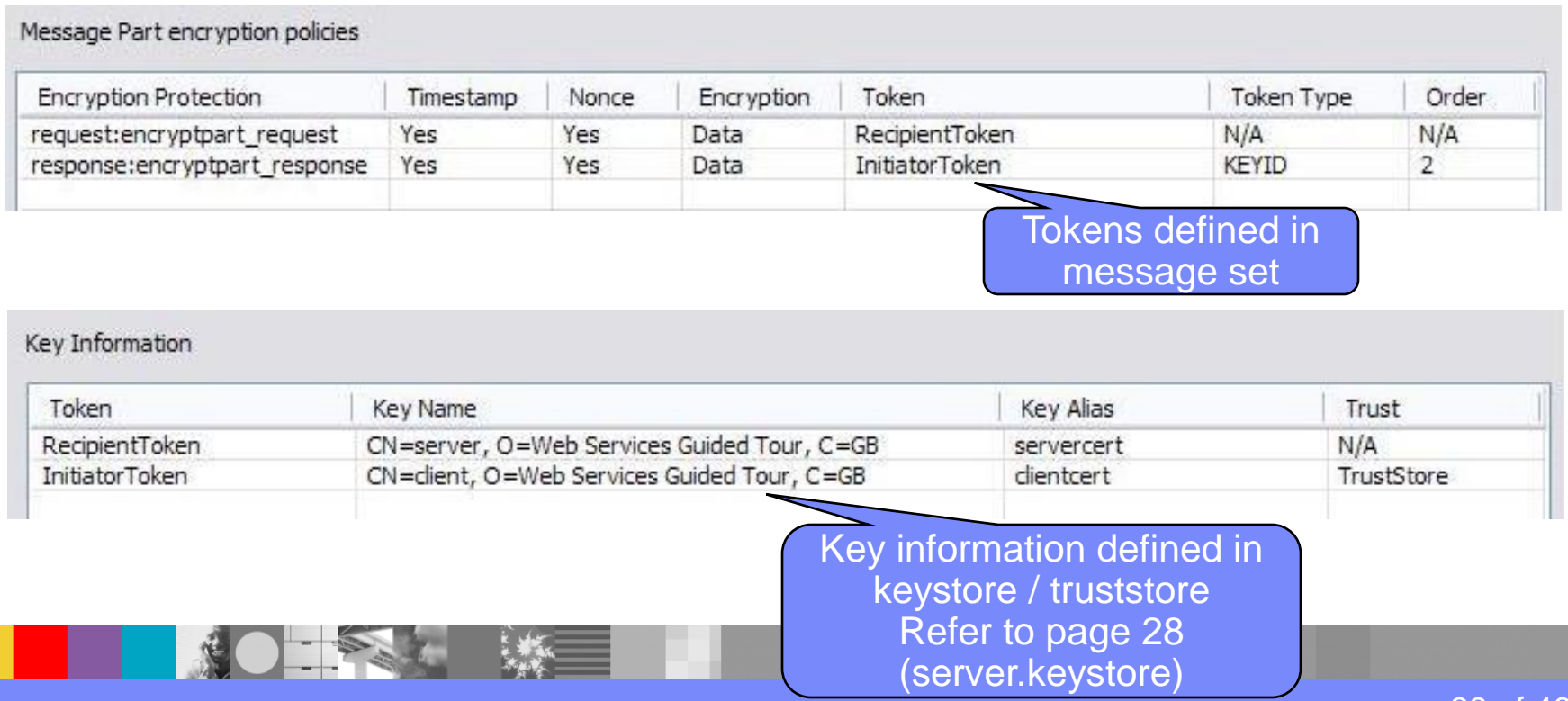

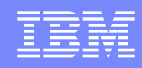

# **Runtime Configuration WS-Security Configuration - Runtime**

#### Use the following commands to set up the provider keystore and truststore:

- mgsichangeproperties <broker> -e <EG> -o ComIbmJVMManager -n keystoreFile -v [Location of server keystore]
- mgsichangeproperties <broker> -e <EG> -o ComIbmJVMManager -n keystoreType -v JKS
- mqsichangeproperties <broker> -e <EG> -o ComIbmJVMManager -n keystorePass -v Provider::password
- mgsichangeproperties <broker> -e <EG> -o ComIbmJVMManager -n truststoreFile -v [Location of server keystore]
- mgsichangeproperties <broker> -e <EG> -o ComIbmJVMManager -n truststoreType -v JKS
- mgsichangeproperties <broker> -e <EG> -o ComIbmJVMManager -n truststorePass -v Provider::password
- mqsisetdbparms <broker> -n Provider::password -u temp -p server

#### Use the following commands to set up the consumer keystore and truststore:

- mgsichangeproperties <broker> -e <EG> -o ComIbmJVMManager -n keystoreFile -v [Location of server keystore]
- mqsichangeproperties <broker> -e <EG> -o ComIbmJVMManager -n keystoreType -v JKS
- mqsichangeproperties <broker> -e <EG> -o ComIbmJVMManager -n keystorePass -v Consumer::password
- mgsichangeproperties <broker> -e <EG> -o ComIbmJVMManager -n truststoreFile -v [Location of server keystore]
- mgsichangeproperties <broker> -e <EG> -o ComIbmJVMManager -n truststoreType -v JKS
- mqsichangeproperties <broker> -e <EG> -o ComIbmJVMManager -n truststorePass -v Consumer::password
- mqsisetdbparms <broker> -n Consumer::password -u temp -p client

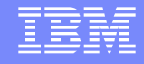

# **WS-Security Configuration - Deploy**

Consumer I

Monitoring

## ■ Selection of Policy Set and Binding made in the .bar file

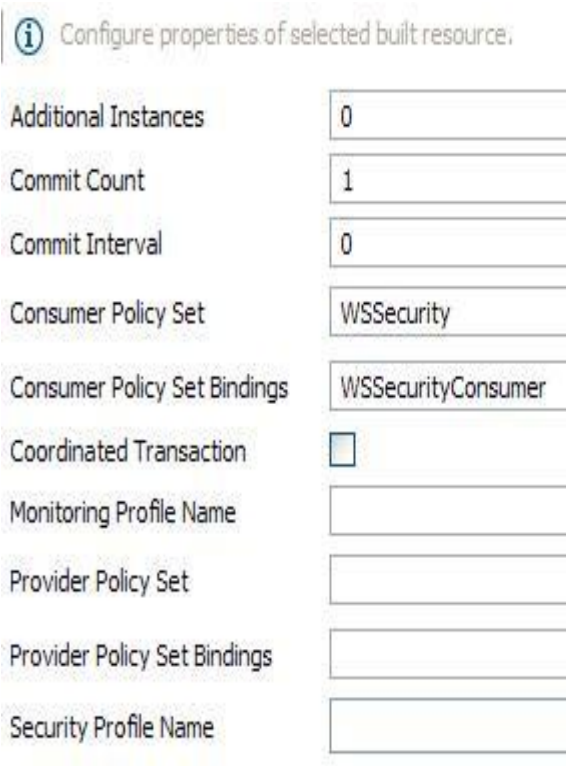

 $\sim$ 

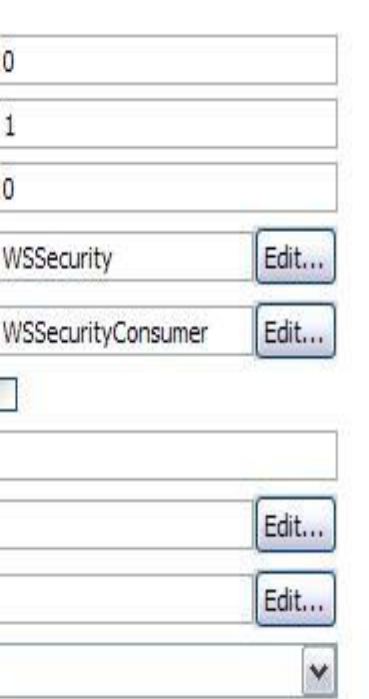

(i) Configure properties of selected built resource.

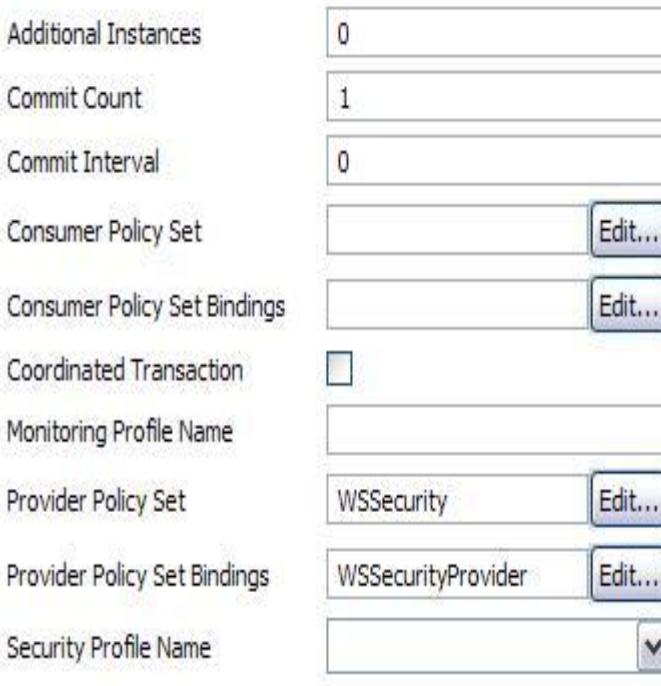

# **WS-Security Configuration**

- Validate the configuration
	- ▶ Which WS-Security capabilities are used
		- Integrity Inbound/Outbound
		- Confidentiality Inbound/Outbound
	- Which certificates are used and where must they be kept
		- $\triangleright$  The same key may be used for multiple scenarios and specified in different places in the Policy Set Binding
		- Encrypt a message on output of the request node
		- Encrypt a message on response to a Soap Input node
- Deploy the bar file

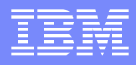

# **Additional Resources**

- WebSphere Message Broker V6.1 Information Center <http://publib.boulder.ibm.com/infocenter/wmbhelp/v6r1m0/index.jsp>
- Implementation of new security features in WMB V6.1 <http://www-01.ibm.com/support/docview.wss?uid=swg27015336&aid=1>
- Implementating SSL with HTTP nodes in WMB V6.x <http://www-01.ibm.com/support/docview.wss?uid=swg27012172&aid=1>
- Using new features in WebSphere Message Broker V6.1 <http://www.redbooks.ibm.com/redpapers/abstracts/redp4458.html?Open>
- Session Q31 at WSTC 2008 by Stephen Cox & Peter Crocker
- Implementing WS-Security <http://www.ibm.com/developerworks/webservices/library/ws-security.html>
- Signing flows for WS-Security <http://www.ibm.com/developerworks/webservices/library/ws-security/index.html>

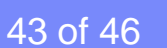

# Additional WebSphere Product Resources

- Discover the latest trends in WebSphere Technology and implementation, participate in technically-focused briefings, webcasts and podcasts at: <http://www.ibm.com/developerworks/websphere/community/>
- **Learn about other upcoming webcasts, conferences and events:** [http://www.ibm.com/software/websphere/events\\_1.html](http://www.ibm.com/software/websphere/events_1.html)
- Join the Global WebSphere User Group Community: [http://www.websphere.org](http://www.websphere.org/)
- Access key product show-me demos and tutorials by visiting IBM® Education Assistant: <http://www.ibm.com/software/info/education/assistant>
- **View a Flash replay with step-by-step instructions for using the Electronic Service** Request (ESR) tool for submitting problems electronically: <http://www.ibm.com/software/websphere/support/d2w.html>
- Sign up to receive weekly technical My Notifications emails: <http://www.ibm.com/software/support/einfo.html>

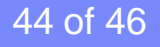

# IBM Support Wants to Hear From You!

### **Tell us about your support needs and wants**

- 1. Visit any product support pages on IBM.com.
- 2. Click on "Participate in Questionnaire" on top right of page.
- 3. Takes 5-10 minutes to complete.

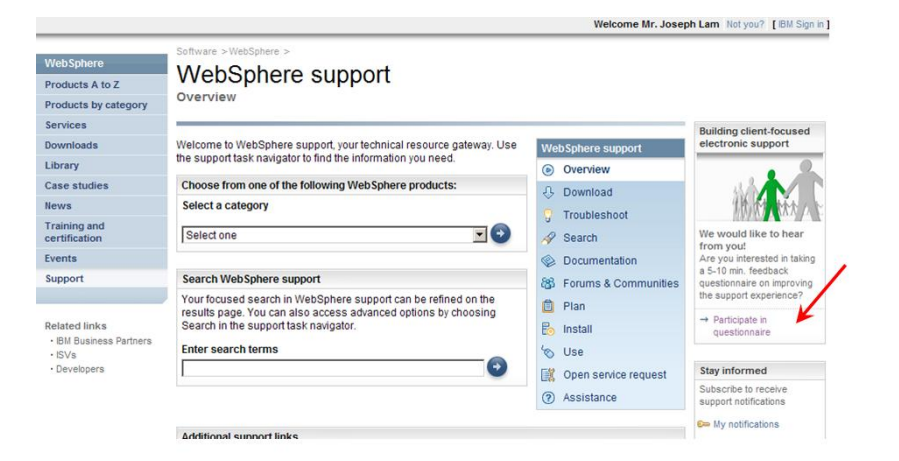

**Or go to [https://www.ibm.com/survey/oid/wsb.dll/s/ag21f?wsb34=swg\\_user](https://www.ibm.com/survey/oid/wsb.dll/s/ag21f?wsb34=swg_user)**

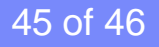

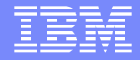

# Questions and Answers

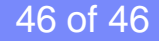